# Αντικειμενοστρεφής Προγραμματισμός - Python

#### Κ.Π. Γιαλούρης

## Εγκατάσταση Python & Pycharm

- Κατεβάζουμε την Python, έκδοση 3.Χ.Χ (π.χ. **Python 3.8.2)** η οποία να είναι σχετική με τον υπολογιστή μας (**32** ή **64** bits)
- Κατεβάζουμε το Pycharm (Community ή Edu) το οποίο είναι σχετικό με τον υπολογιστή μας
- Εκτελούμε το πρόγραμμα εγκατάστασης της Python
- Εκτελούμε το πρόγραμμα εγκατάστασης του Pycharm

### Εγκατάσταση Python & Pycharm

## Προσοχή!!

## Η Εγκατάσταση της Python προηγείται της εγκατάστασης του Pycharm

# Python download

#### https://www.python.org/downloads/

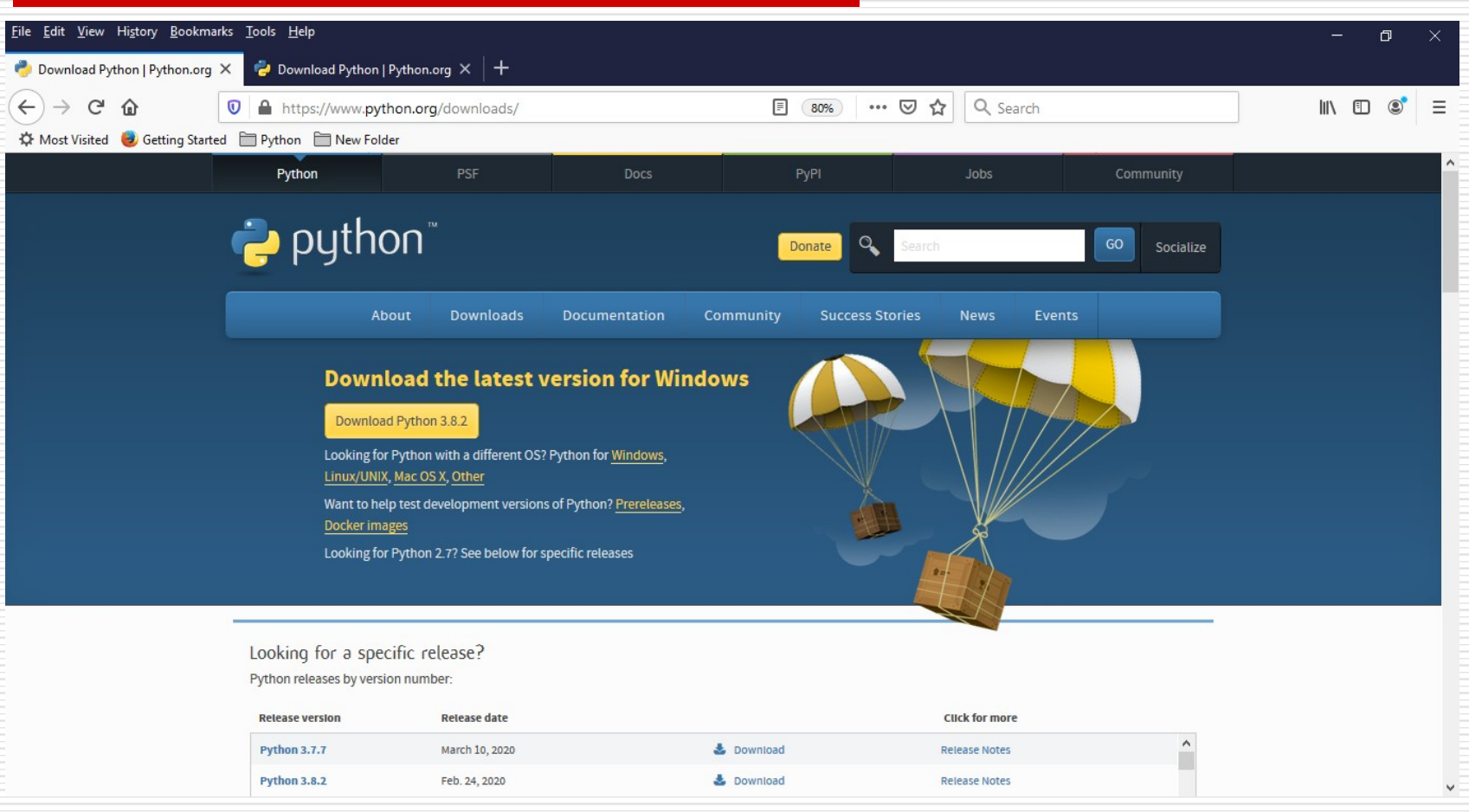

### Python εγκατάσταση https://www.python.org/downloads/

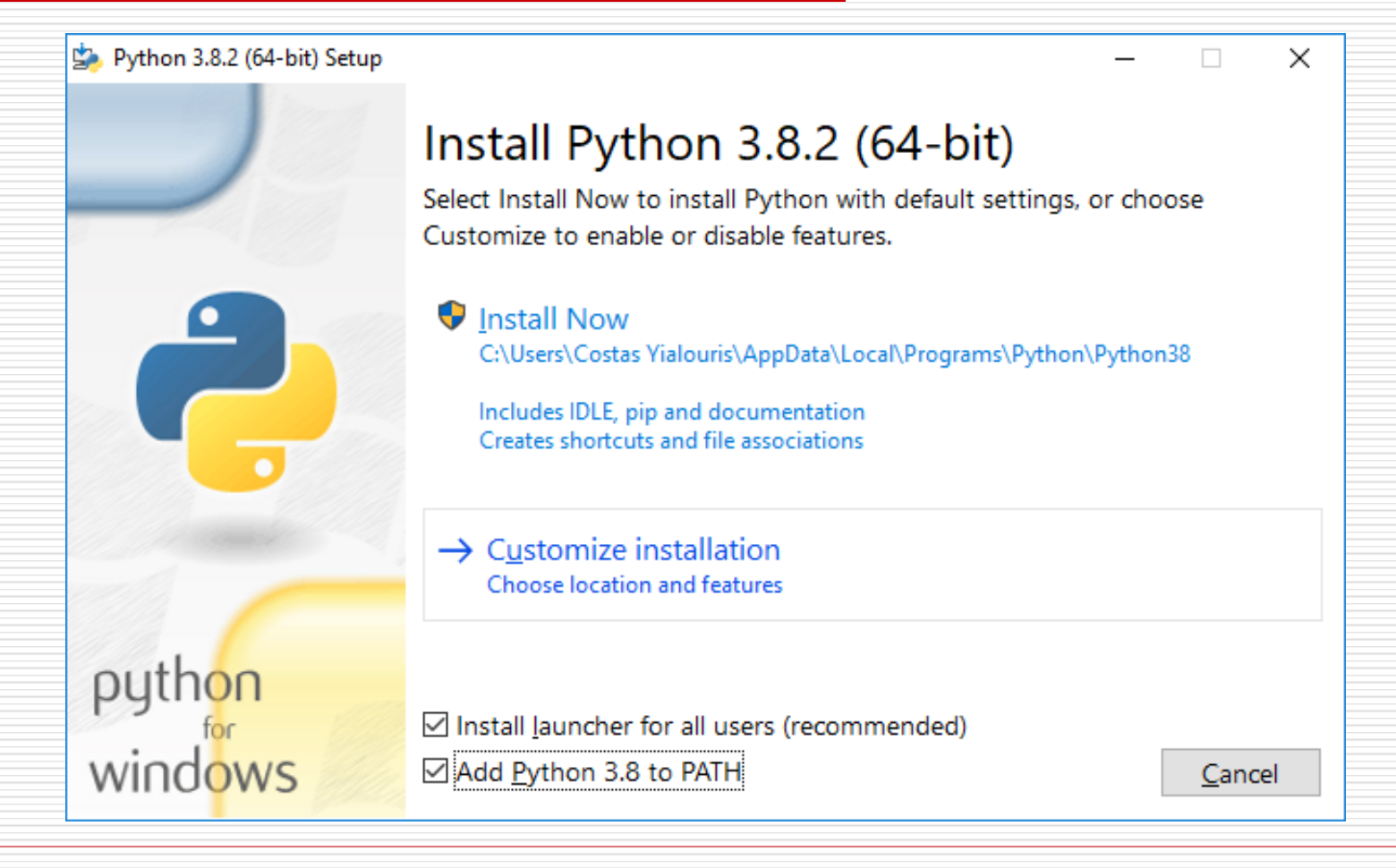

#### Python εγκατάσταση https://www.python.org/downloads/

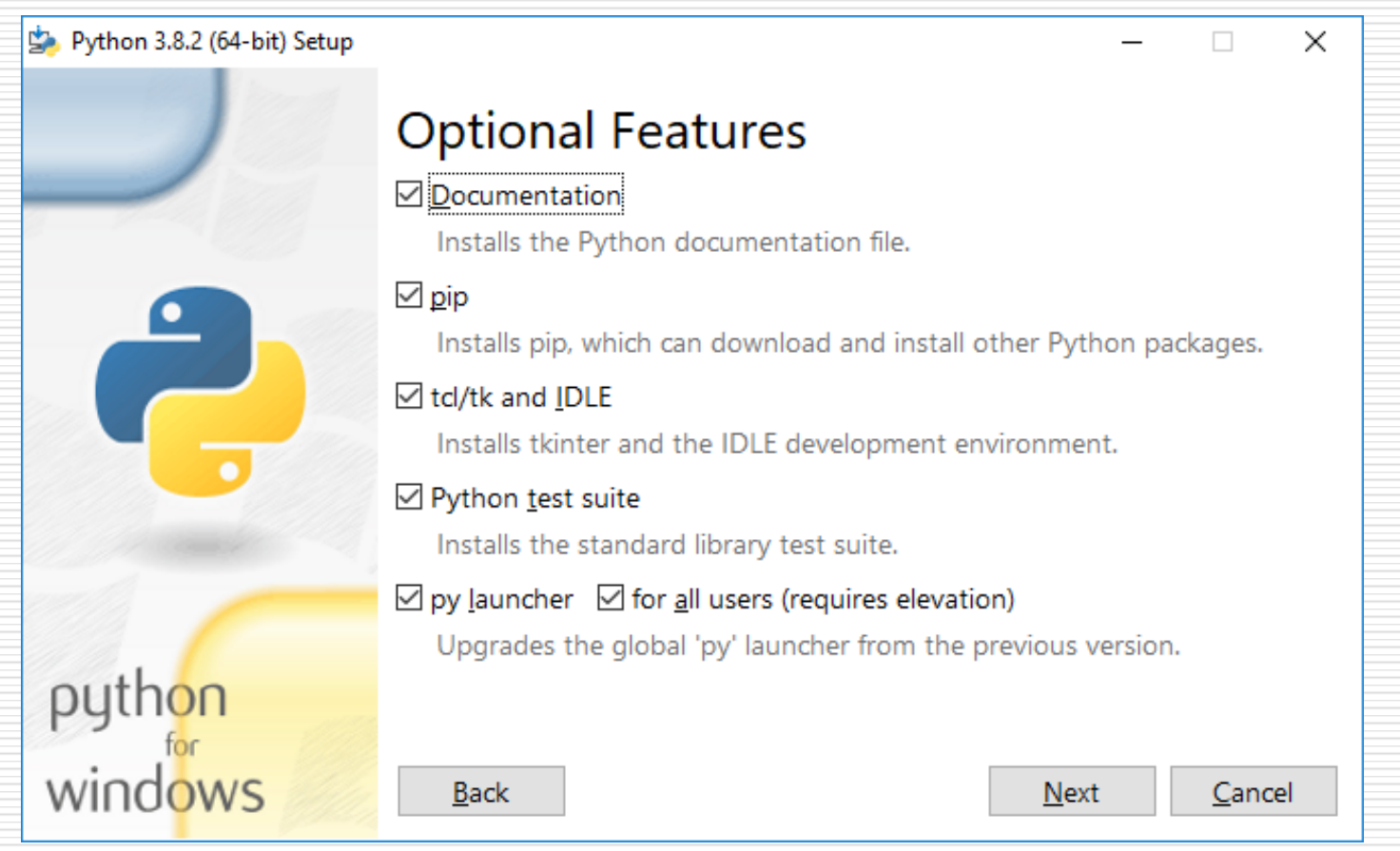

### Python εγκατάσταση https://www.python.org/downloads/

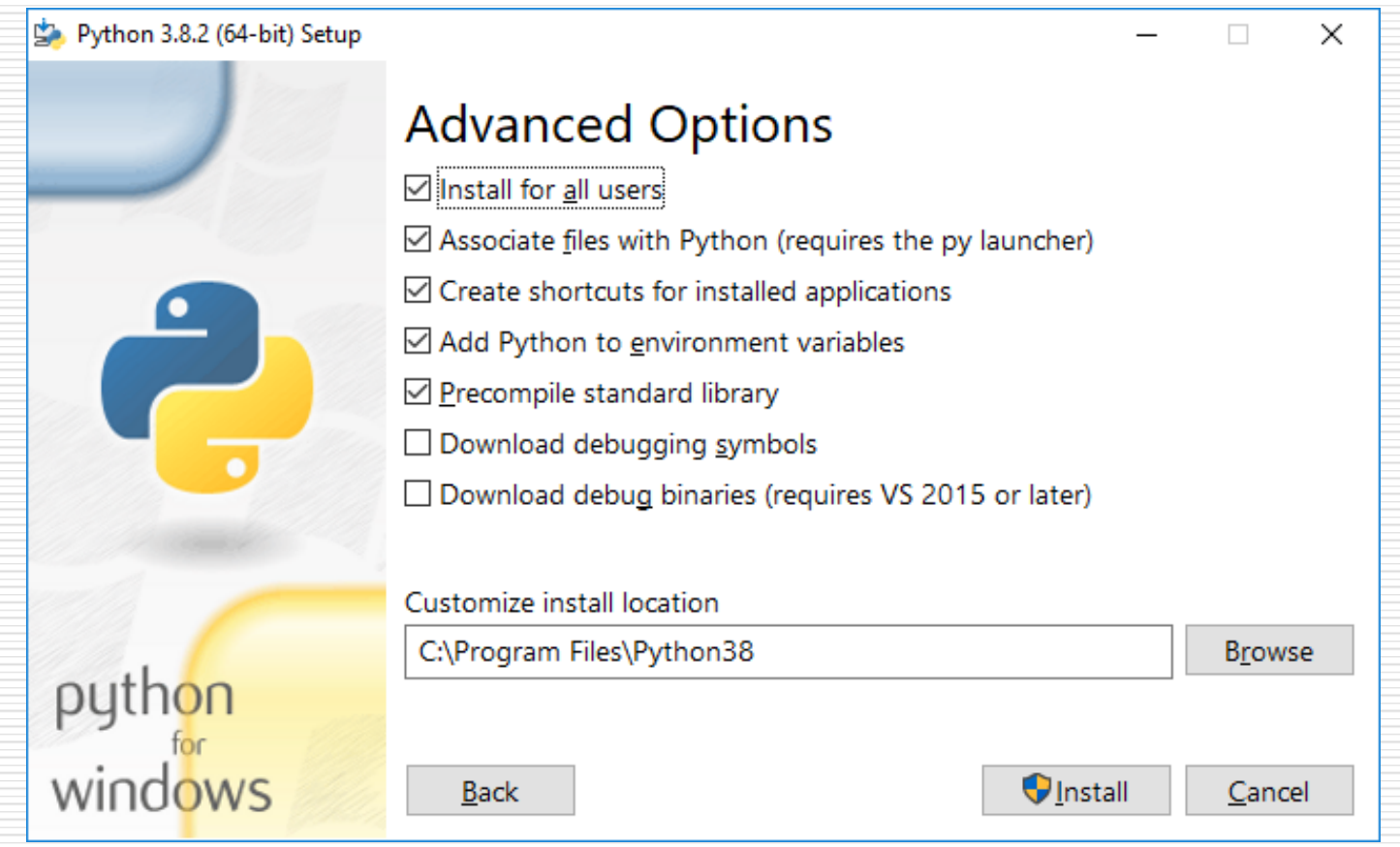

### Python Shell

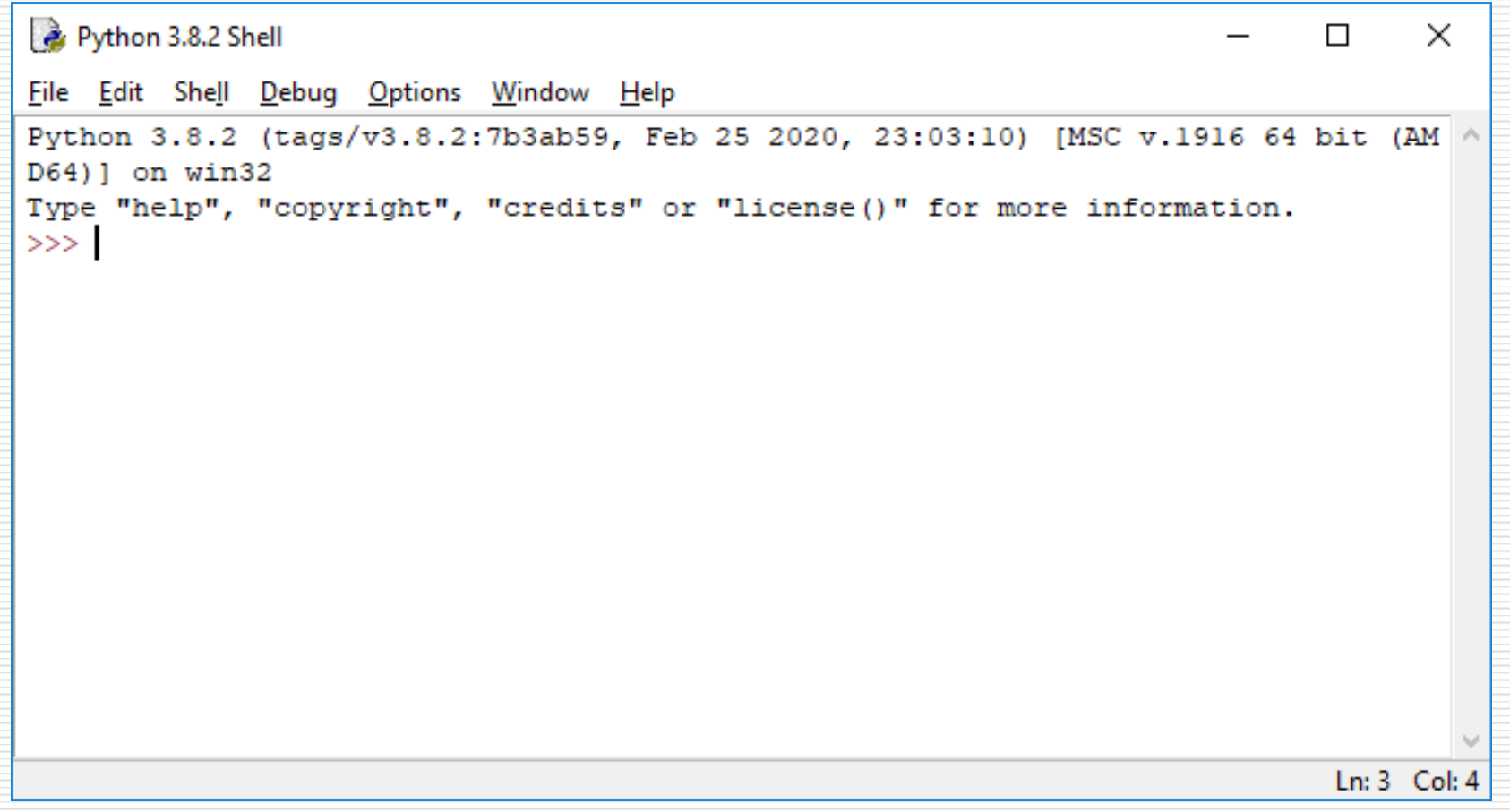

## Περιβάλλον ανάπτυξης Pycharm

#### **□** pycharm Community

- Αργό κατά την έναρξη εκτέλεσης
- Παρέχει περισσότερες λειτουργίες στον χρήστη.

### □ pycharm EDU

- **Απλό περιβάλλον**
- Πιο γρήγορο στην έναρξη εκτέλεσης
- Για παλαιούς υπολογιστές με μικρή μνήμη

## Download pycharm Community

https://www.jetbrains.com/pycharm/download/#section=windows

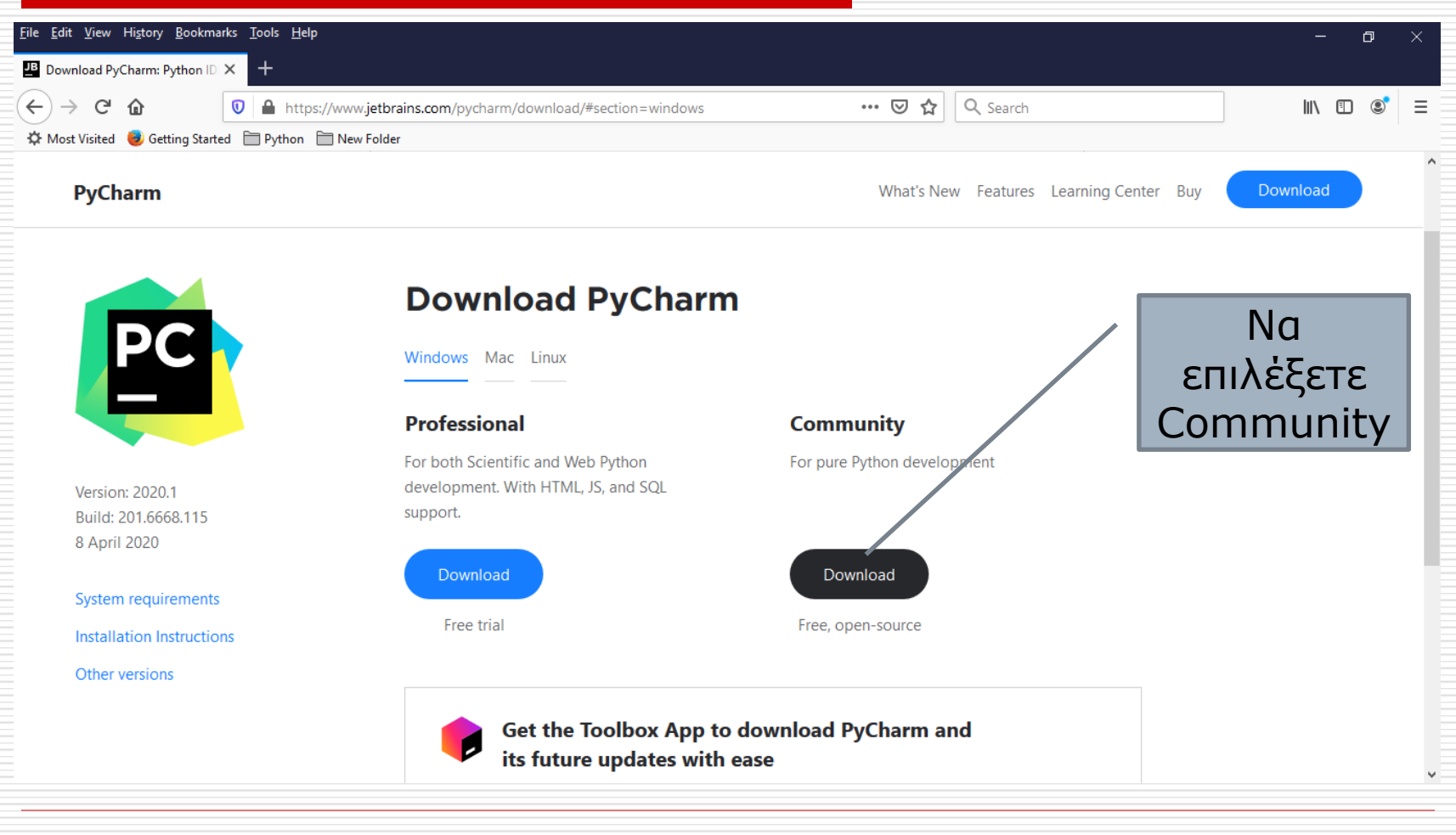

### Download pycharm EDU

https://www.jetbrains.com/pycharm-edu/download/index.html#section=windows

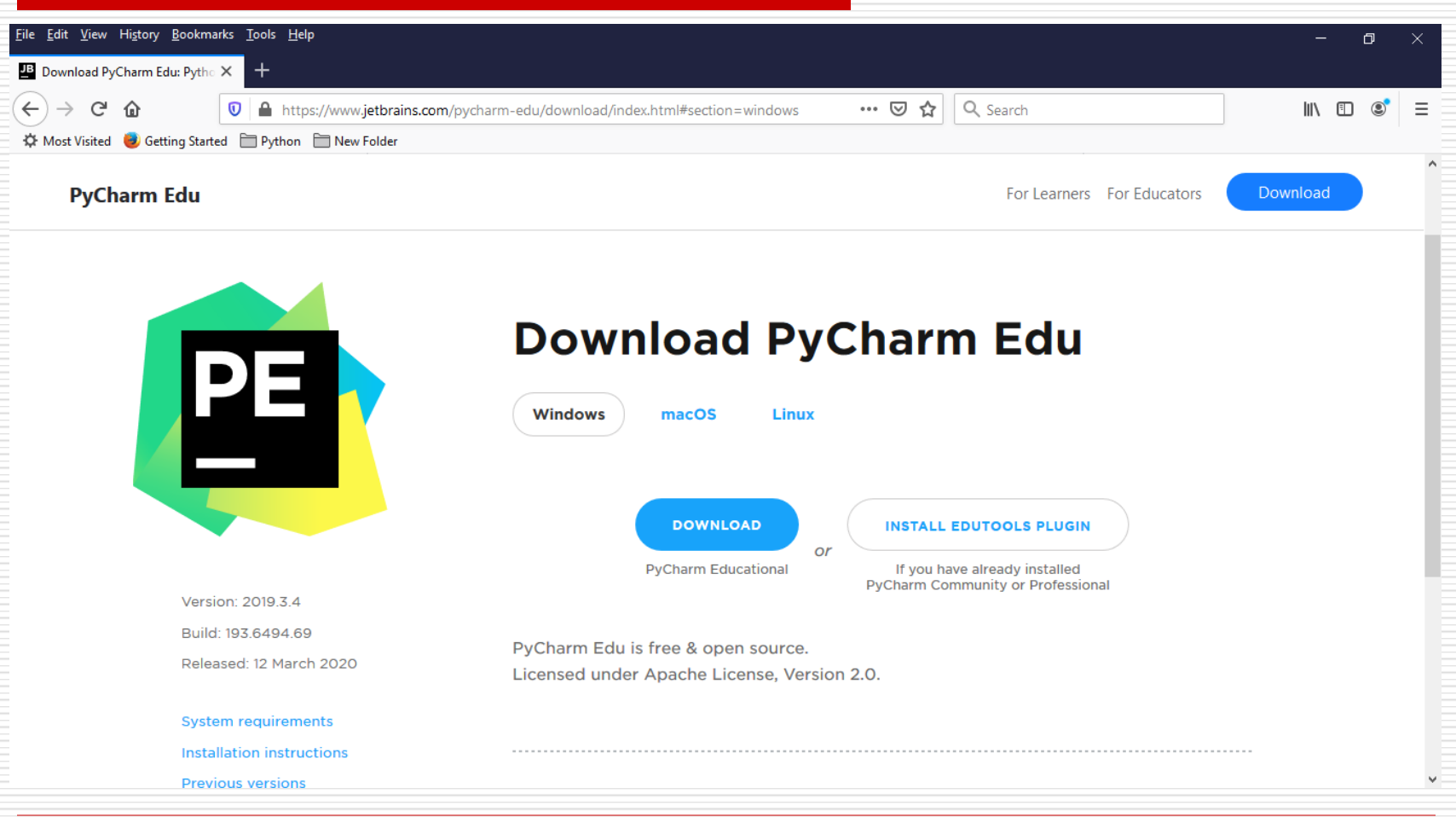

### Περιβάλλον PyCharm Community

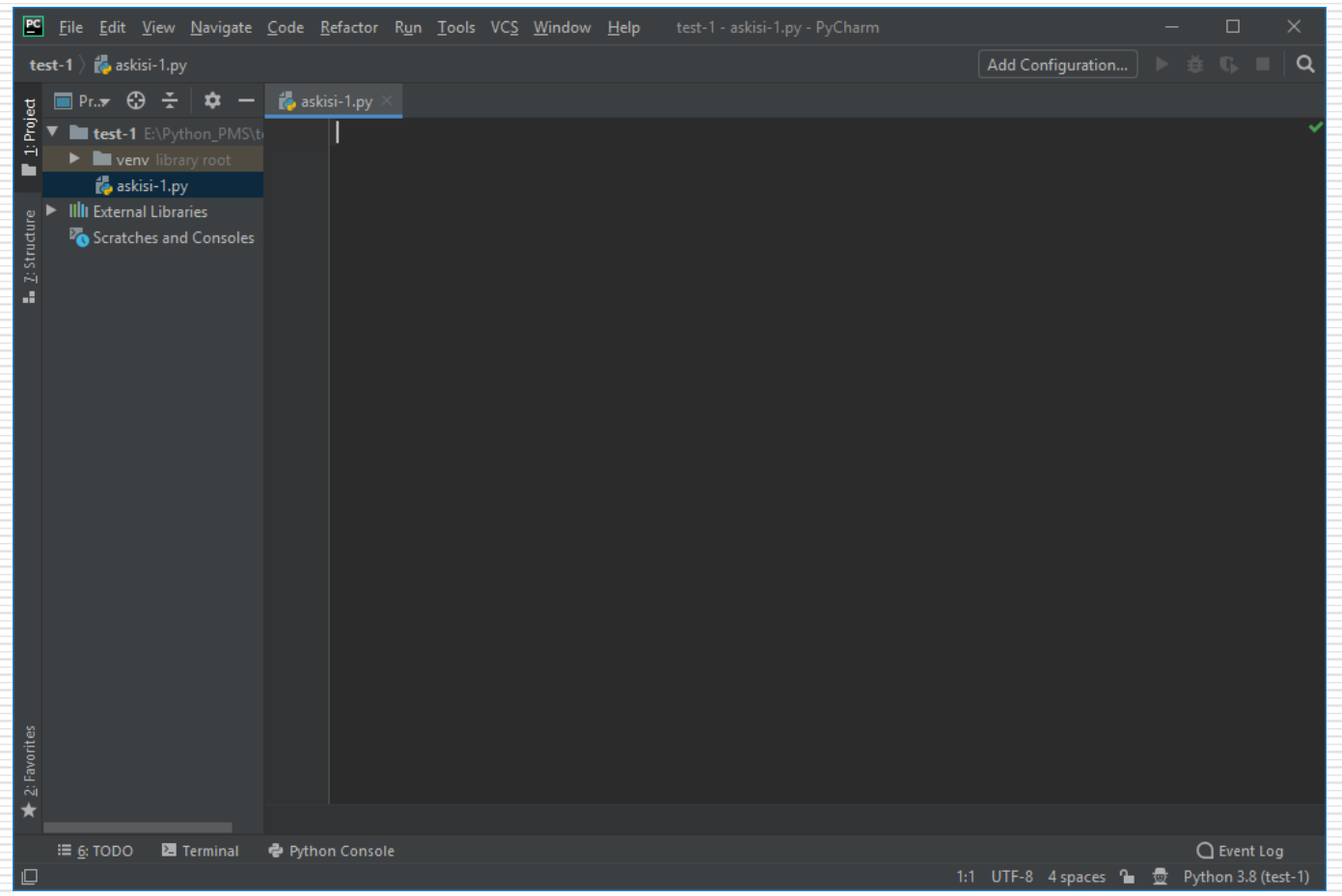

### Περιβάλλον PyCharm Edu

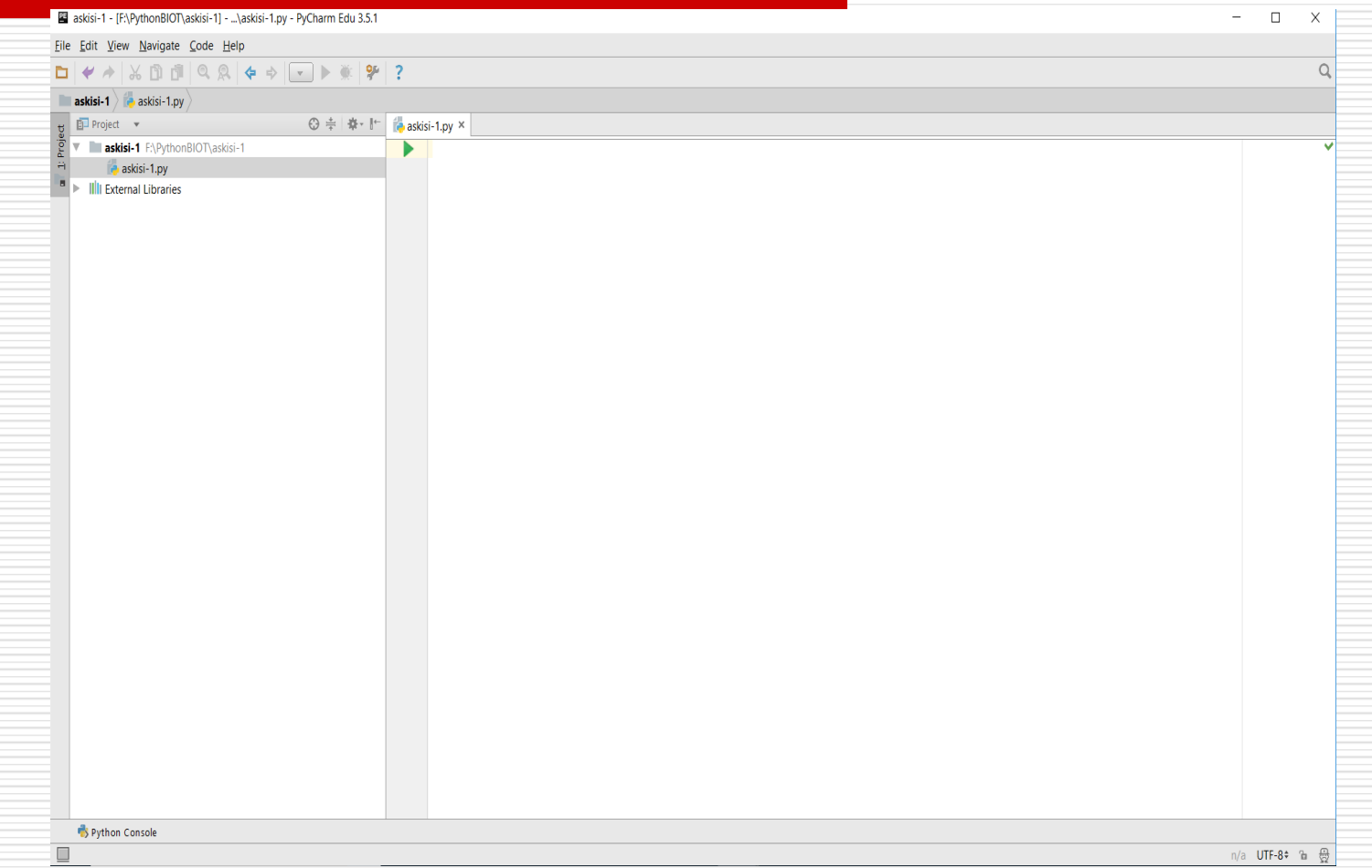